#### ECaccess Gateway, Tools and ectrans

Dominique Lucas User Support advisory@ecmwf.int

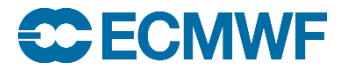

# **Content**

- ECaccess concepts
- Ecaccess tools
- Ectrans
- Tutorial

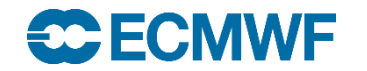

# ECaccess - Concepts

- ECaccess provides a portal to access ECMWF archiving and computing facilities.
- Strict authentication via ActivIdentity tokens and X509 certificates.
- Data integrity/confidentiality guaranteed by SSL

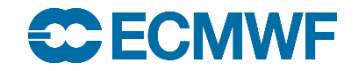

# ECaccess - Concepts

- ECaccess provides:
	- File and job management in batch or interactive mode through an extended FTP/SFTP server
	- File and job management through a Web browser
	- A secure ssh access to ECMWF
	- A secure X11 access to ECMWF
	- Various services via the web.
- All this via Internet or RMDCN.

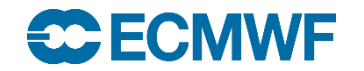

# ECaccess - Architecture

- Multiple tears
	- ECaccess Client, ECaccess Gateway, ECaccess Server, ECaccess ecgate

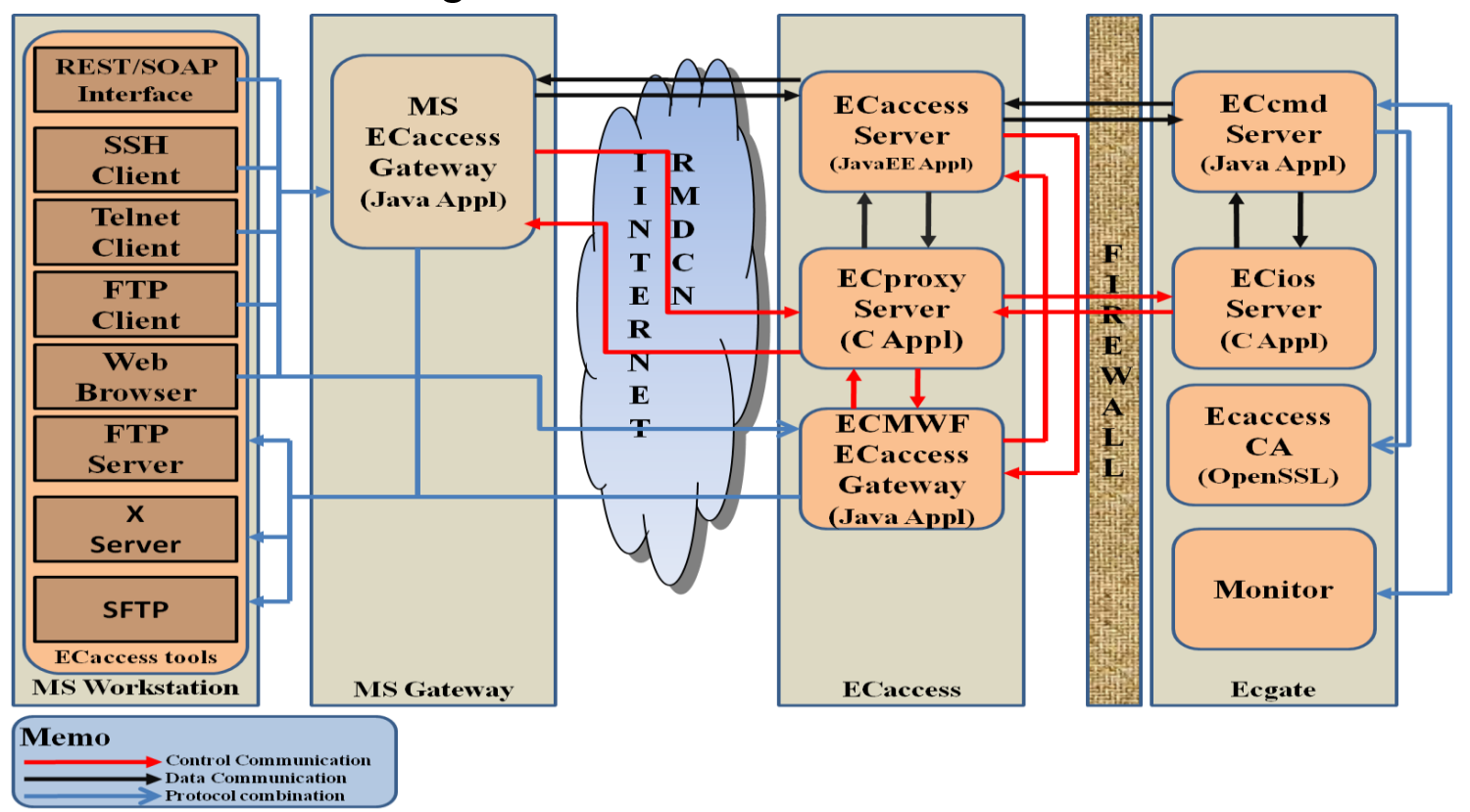

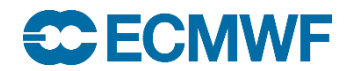

# ECaccess - Architecture

- ECaccess client
	- Standard FTP, SFTP, SSH, HTTP/S or NX clients
	- Standard X Server (not needed for NX) and FTP Server
	- ECaccess tools new (4.0.0) and old versions (3.3.0)
- ECaccess gateway
	- Entry point for all ECaccess users
	- Verifies ECaccess users authentication (certificates or passcodes)
	- Implements FTP/SFTP and HTTP/S protocols
	- Secure tunnels through firewalls to ECaccess Server
	- Either local ECaccess gateway installed at your site OR
	- Gateways located at ECMWF: ecaccess.ecmwf.int for Internet and msaccess.ecmwf.int for RMDCN

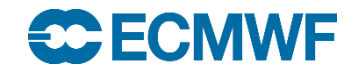

# ECaccess – Architecture

- ECaccess Server
	- Located at ECMWF: ecaccess.ecmwf.int or msaccess.ecmwf.int
	- Entry point for all ECaccess gateways
	- Keeps track of users activity
- ECaccess ecgate
	- Runs the ECaccess Certificate Authority (CA)
	- Provides job management through SLURM (ecgate) or PBS (cca)
	- Provides access to home, scratch, ECFS and host filesystems
	- Keeps job input, output and error files
	- Manages spool for unattended file transfers

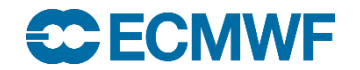

### ECaccess – local (MS) gateways

- Use local ECaccess gateway if installed.
- Internet ECaccess gateways available at most NMSs and at several other sites (over 43 gateways in total).
- 11 ECaccess gateways available over RMDCN.
- If local ECaccess gateway is not available, then use ECMWF gateways ecaccess.ecmwf.int (Internet) or msaccess.ecmwf.int (RMDCN).
- See command 'ecaccess-gateway-list'.

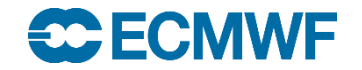

# ECaccess Web Toolkit

- These tools must be installed at your end on each platform for which access to ECMWF services is required.
- Two versions available at the moment
	- Version 4 (Web Toolkit) has been available for more than 3 years
	- Version 3 (Ectools) no longer available but still supported.
	- Version 4 of the tools requires version 4.0.0 of gateway to be installed
		- Check with your administrator
		- You can use ECMWF gateways in the meantime
- ECaccess Web Toolkit are also available on ECMWF computers.

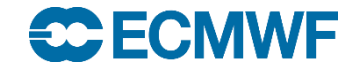

# Getting a certificate

```
{mshost}$ ecaccess-certificate-create 
        Please enter your user-id: tr? 
        Your passcode: *****
{mshost}$ ecaccess-certificate-list 
submitJob 168h Mar 11 11:25 job submission 
getJobList 168h Mar 11 11:25 job list 
deleteJob 168h Mar 11 11:25 delete a job
…
```
- Certificate valid for 7 days, but this can be extended for special requirements.
- Certificate only needed for file, job and transfer management, NOT required for unattended transfers (see later - ectrans).
- Certificate not needed for ECMWF local use of ECtools.

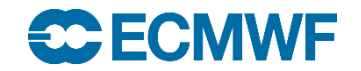

# ECaccess File Management

**ecaccess-file-copy Copy an ECaccess File**

**ecaccess-file-chmod Change ECaccess File Mode Bits ecaccess-file-delete Remove an ECaccess File ecaccess-file-dir List ECaccess Directory Contents ecaccess-file-get Download an ECaccess File ecaccess-file-mget Download Multiple ECaccess Files at once ecaccess-file-mkdir Make a Directory on the ECaccess File System ecaccess-file-modtime Show the Last Modification Time of an ECaccess File ecaccess-file-move Move or Rename ECaccess Files ecaccess-file-mput Upload Multiple Local Files at once ecaccess-file-put Upload a File on the ECaccess File System ecaccess-file-rmdir Remove a Directory on the ECaccess File System ecaccess-file-size Show the Size of an ECaccess File**

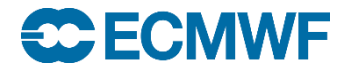

# ECaccess Job Management

• With the Ecaccess Web Toolkit, you can submit shell scripts and batch command files to the batch systems on ecgate and the HPCs

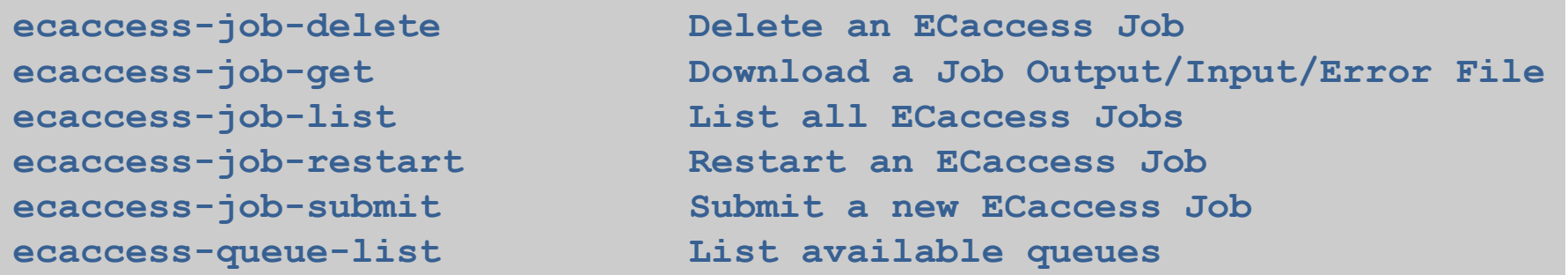

• If you submit a shell script, you will have to use the option "-noDirectives" which will add some default batch directives.

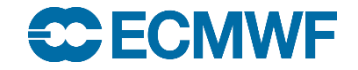

### Data transfers - ectrans

- Unattended file transfers
- Automatic retrial on failure
- Synchronous or asynchronous
- Downloads or uploads
- Secured transfers using sftp, ftps (or ftp).
- Ectrans associations can be set up for various destinations
- Association name is unique on each gateway
- Association has to be created on the particular gateway in use
- Email notification
- Transfers are always initiated from ECMWF

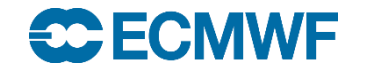

# ectrans Command

• It is preferable to use your local ECaccess gateway (if available). Alternatively use the gateway at ECMWF.

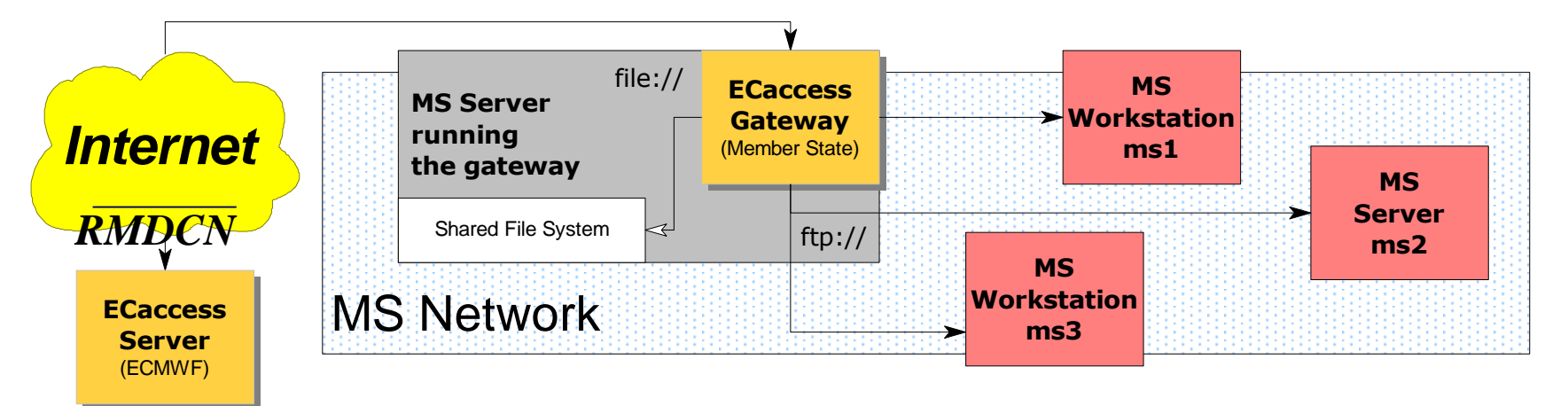

**ecgate or cca/ccb:**

\$ ectrans –gateway ecaccess.ecmwf.int \ -remote association[@protocol] \ –source [location/]filename \ [-target [location/]filename]

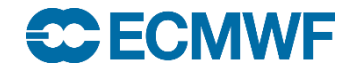

# Association and Transfer Management

**ecaccess-association-delete Delete Association ecaccess-association-get Get the Association** 

**ecaccess-association-protocol List the supported ECtrans**

**ecaccess-ectrans-delete Delete ECtrans**

**Descriptive File ecaccess-association-list List your ECtrans associations Protocol ecaccess-association-put Update/Create an Association**

**ecaccess-ectrans-list List all ECtrans transfers ecaccess-ectrans-request Request a new ECtrans transfer**  ecaccess-ectrans-restart Restart an existing ECtrans **transfer**

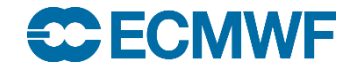

# ectrans – Association Maintenance

- ECtrans associations can be generated with
	- Web Toolkit: ecaccess-association-put
	- ECaccess gateway web interface
- Creation and use of an association template using the WebToolkit.

```
{mshost}$ ecaccess-association-get -template assoc assoc.txt
{mshost}$ $EDITOR assoc.txt # EDIT your template
{mshost}$ ecaccess-association-put –password assoc.txt
```
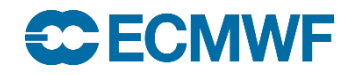

### ectrans - Association Web Maintenance

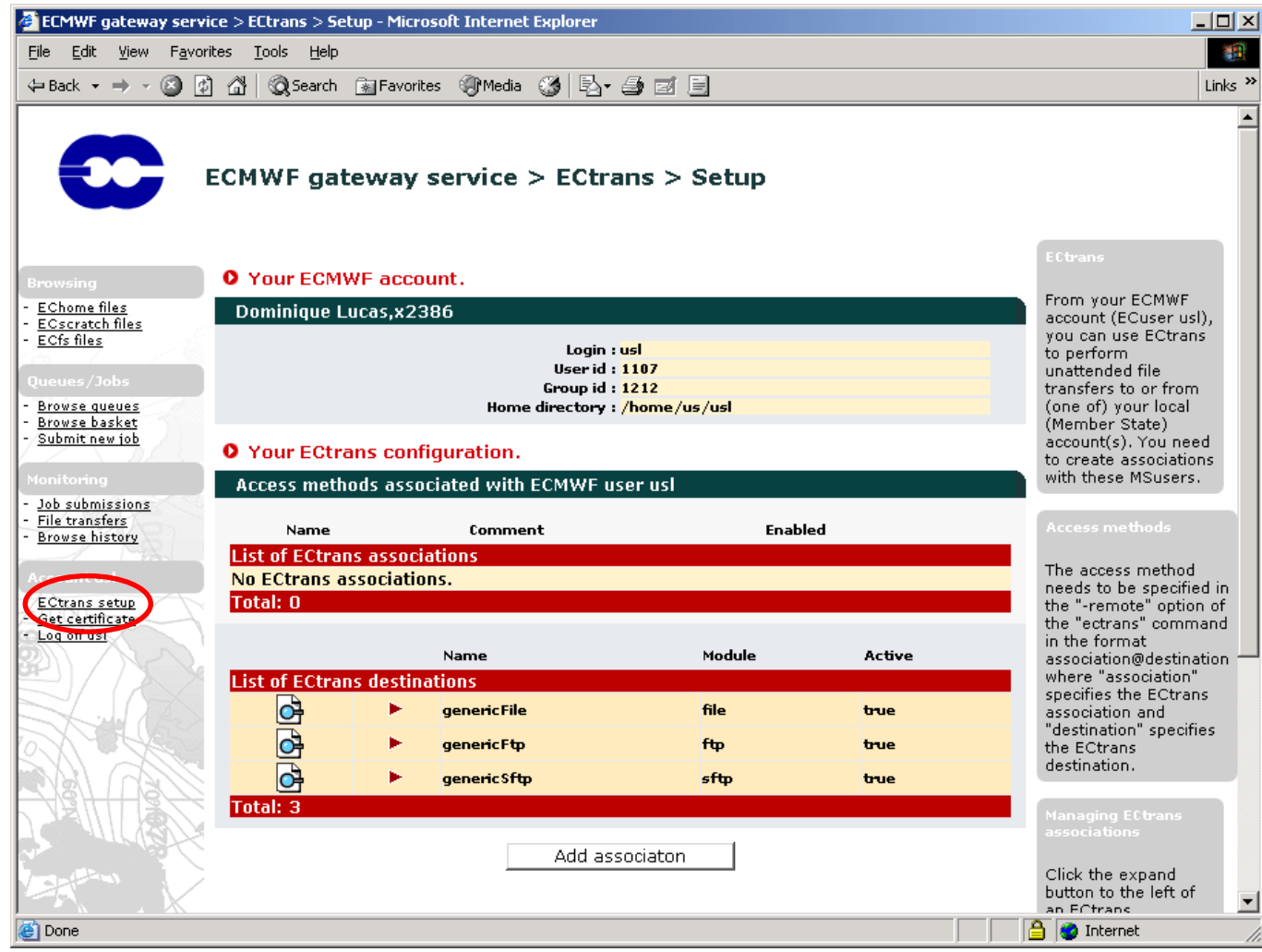

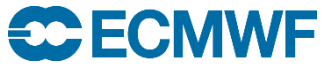

### ectrans – Association Maintenance via the web

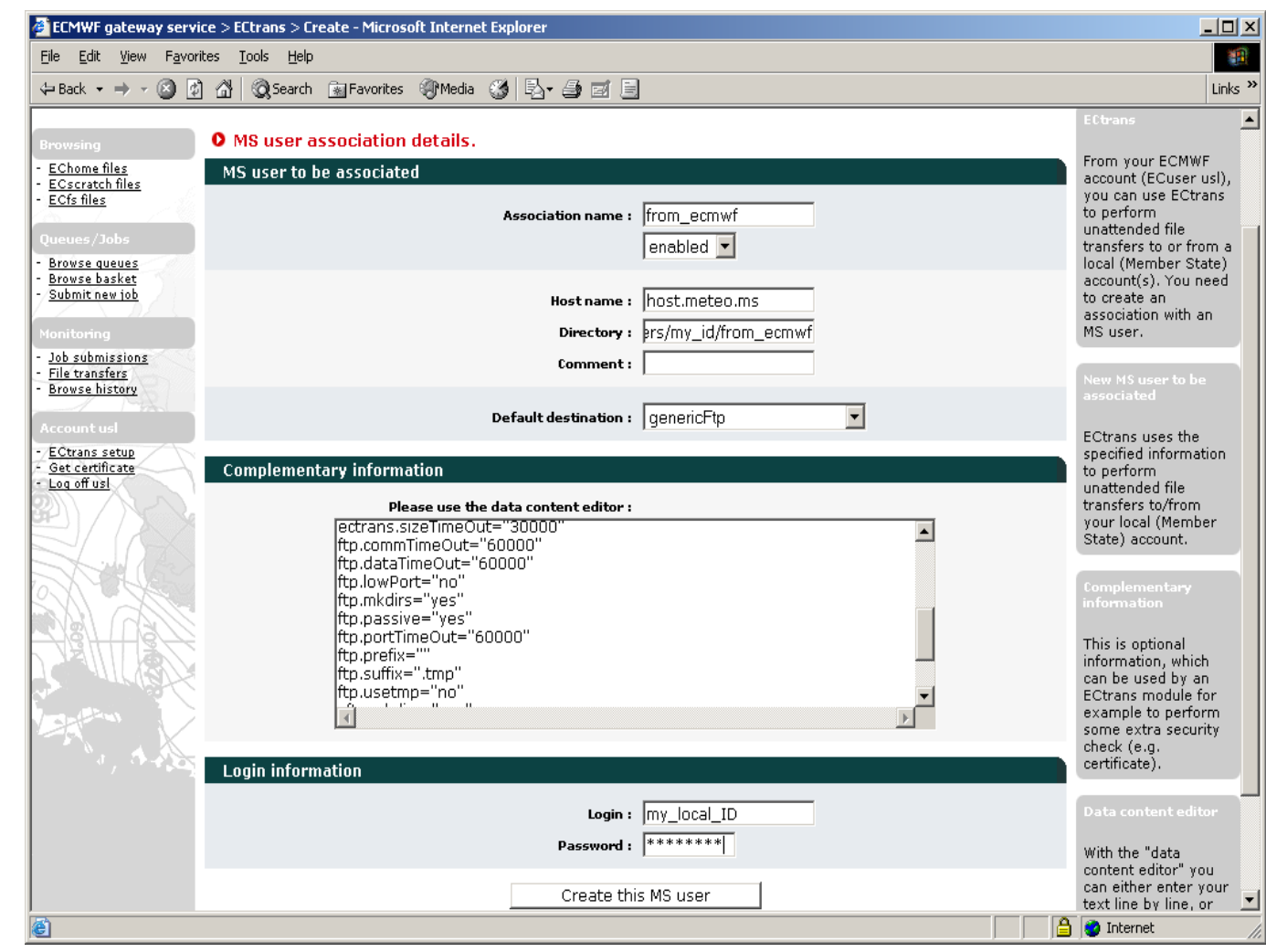

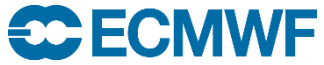

#### ectrans - Association Maintenance via the web

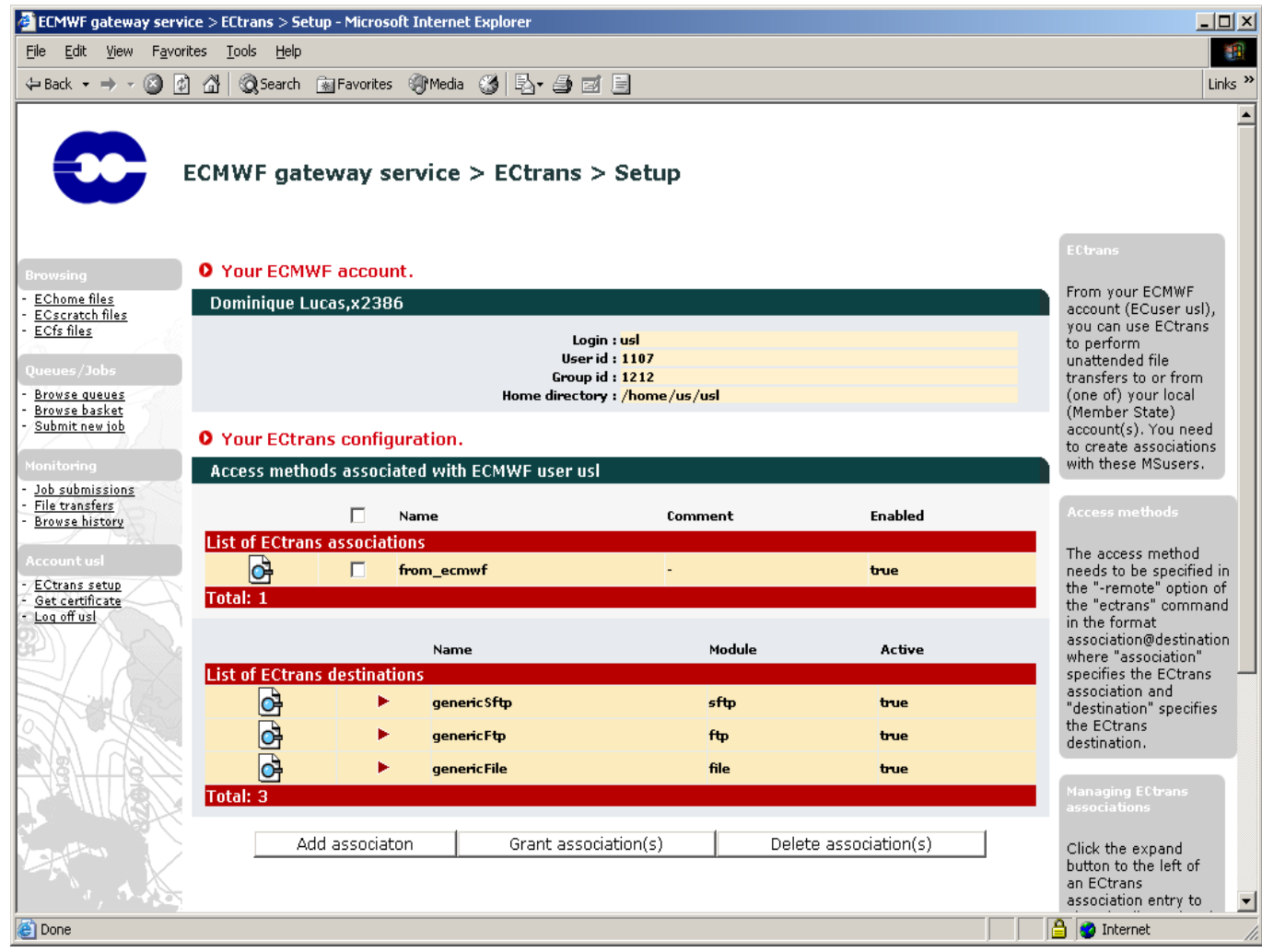

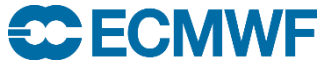

#### ectrans - Association Maintenance via the web

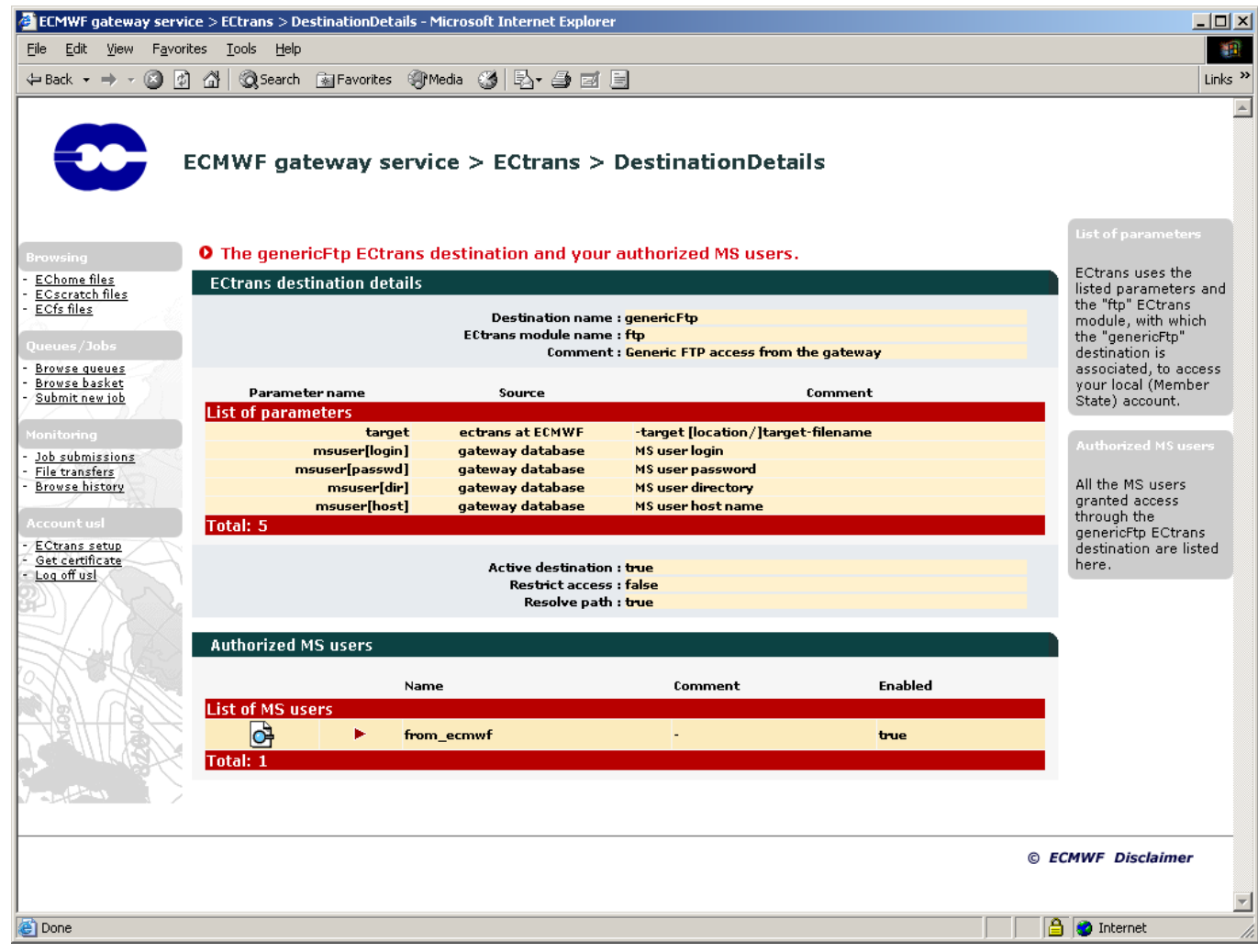

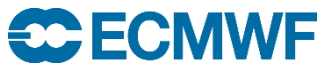

### ectrans - Association Maintenance via the web

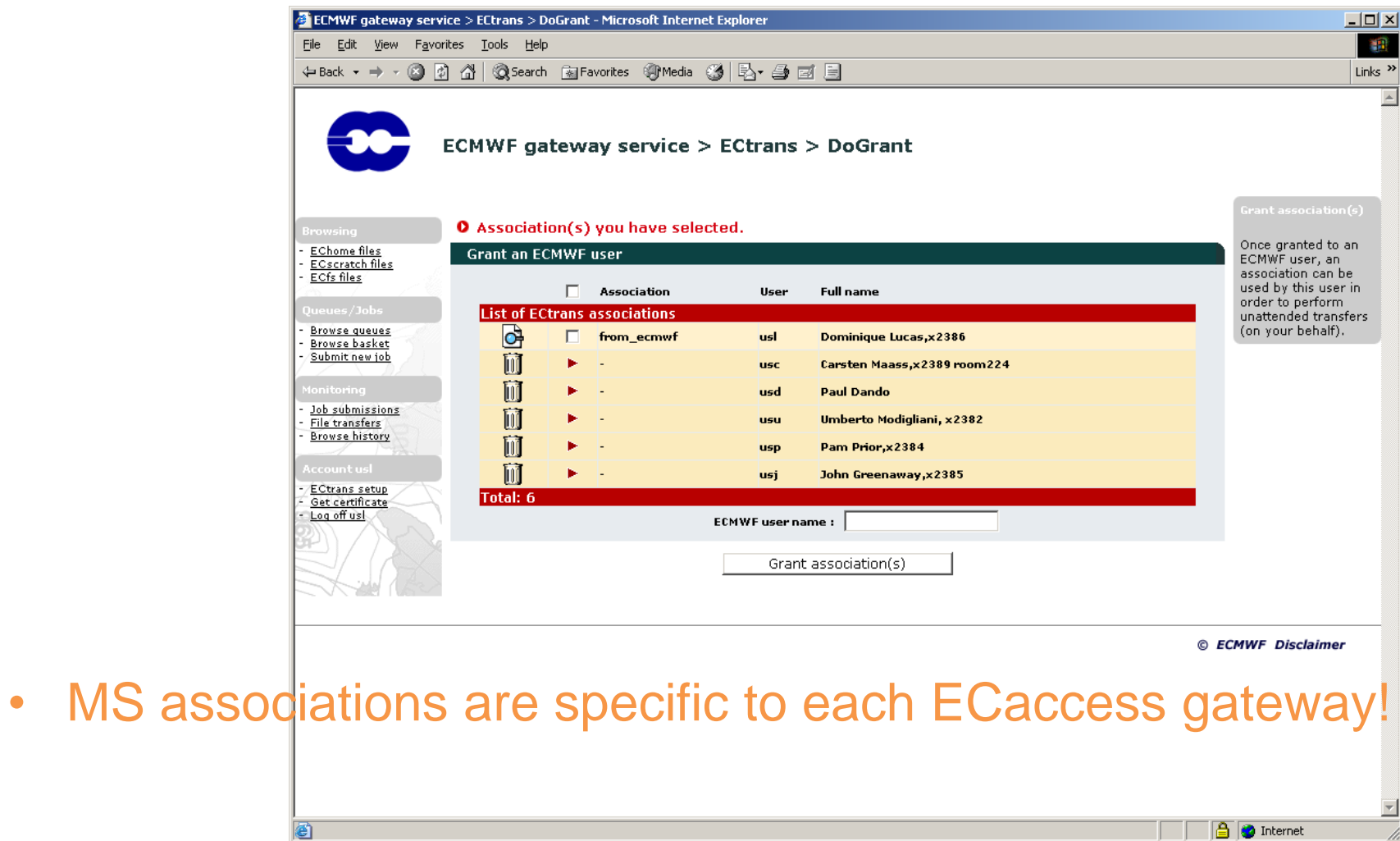

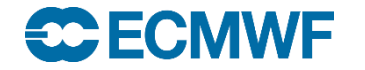

#### ectrans command – at ECMWF

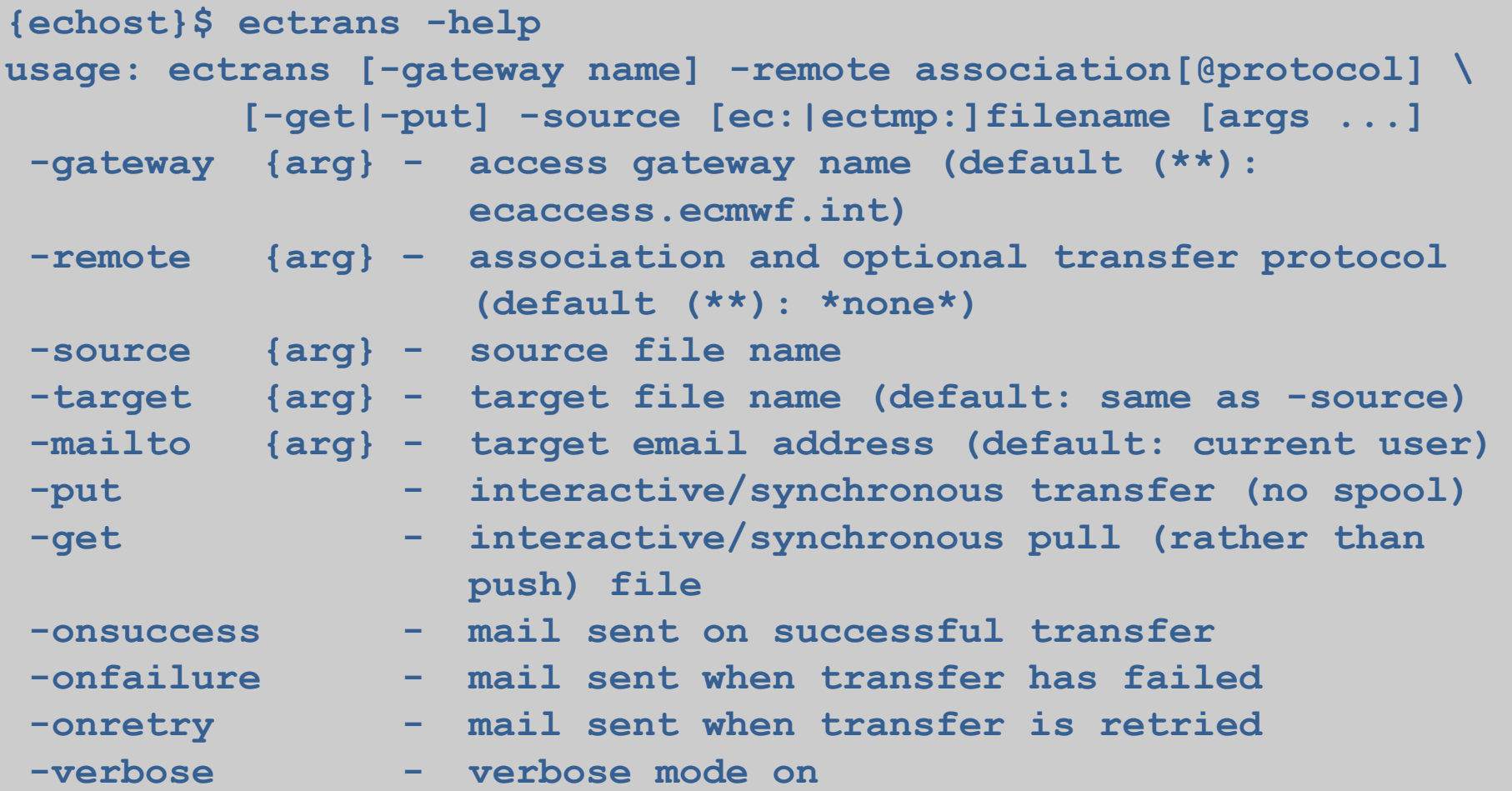

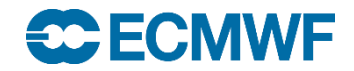

### ectrans command – at ECMWF

```
{ecgate}$ ectrans –gateway ecaccess.ecmwf.int \
               -remote from_ecmwf@genericFtp
               –source ./data.grib \
               –target data.grib \
               -verbose
   echost: ecaccess.ecmwf.int
   ecport: 644
   ecuser: <UID>
   source: ./data.grib
   target: data.grib
   keep : false
   option: reject
   File to upload (585 bytes)
   10129250216245
```
- Users have to maintain associations on the particular gateway used, via the new ECtools or via the web interface.
- ectrans is available for transfers in both directions.

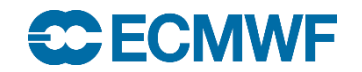

Intro - ECaccess

### ECaccess Web Toolkit Transfer Management

- You can also request an ectrans transfer from your site using the ECtools
- In this case the transfer will still be initiated from ECMWF!

```
{mshost}$ ecaccess-ectrans-request -overwrite -onFailure
-onRetry tr<??>_assoc ec:testfile.txt
```
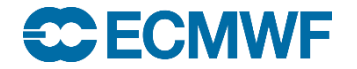

#### ECaccess Transfer Management

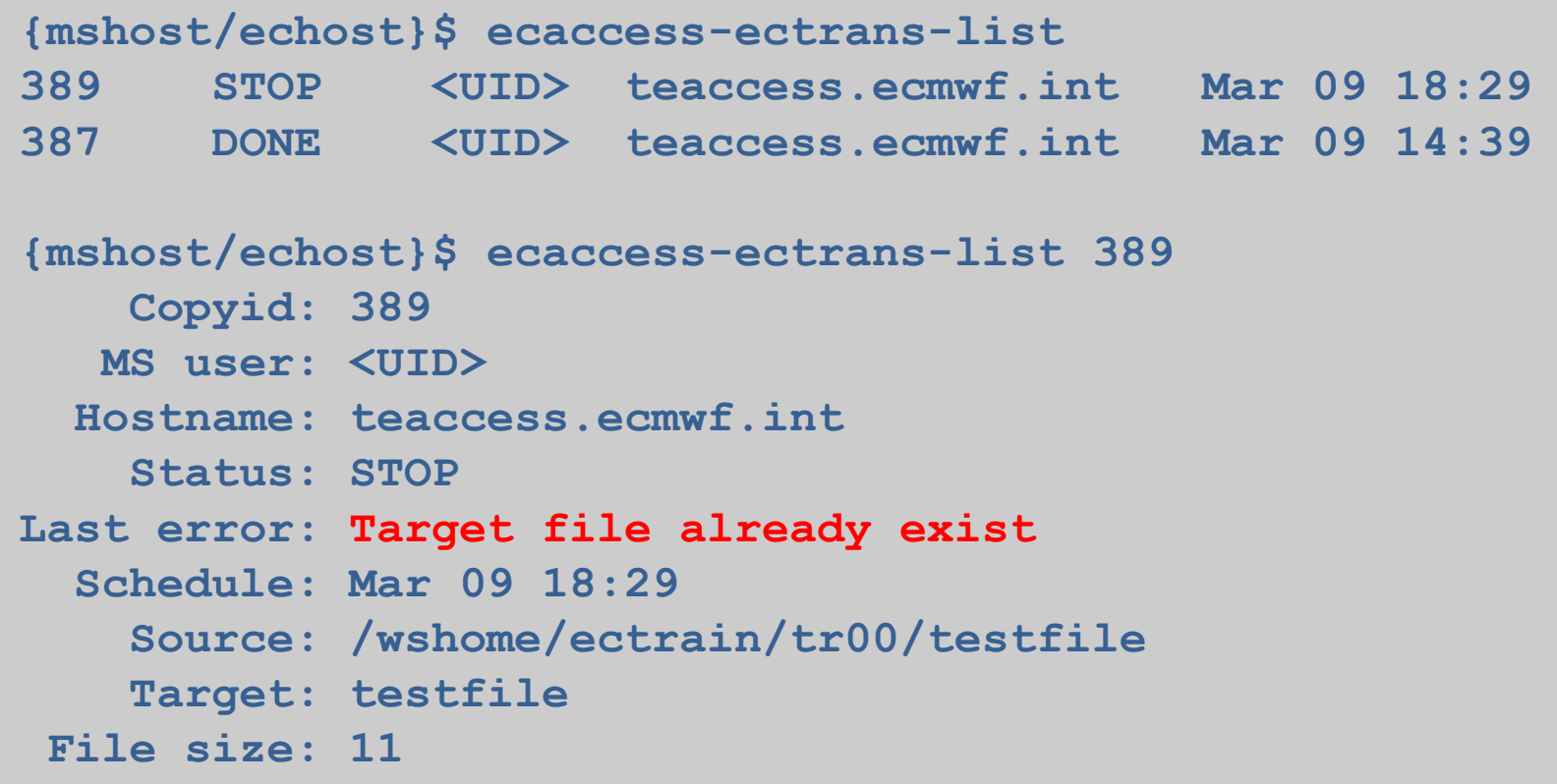

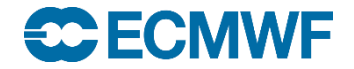

### ECaccess Transfer Management

- Either remove target file from destination and restart OR
- Restart and overwrite target file OR
- Specify different target file name OR
- Delete transfer

```
{mshost/echost}$ ecaccess-ectrans-restart 389
{mshost/echost}$ ecaccess-ectrans-restart –overwrite 389
{mshost/echost}$ ecaccess-ectrans-restart –target NEW_NAME 389
```
**{mshost/echost}\$ ecaccess-ectrans-delete 389**

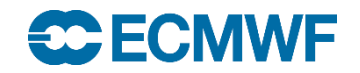

# ECaccess Pointers

- <http://software.ecmwf.int/wiki/display/ECAC/ECaccess+Home>
	- User's manual
	- ectrans association details
	- ECaccess Web Toolkit/gateway distribution
	- Administrator's manual
	- ECaccess gateway registration Centre (only relevant for gateway administrators).

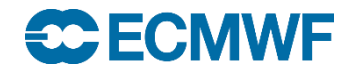